1. 連結 <https://www.teamviewer.com/zhtw/download/windows/>

## 2. 選擇您適合的作業系統,下載 Team Viewer 軟體

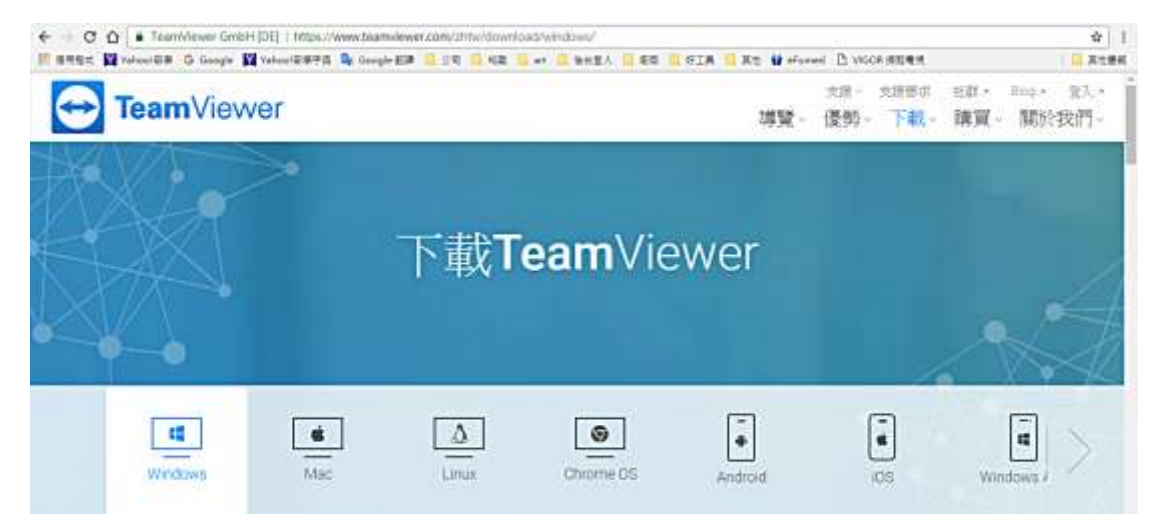

3. 開啟下載的檔案

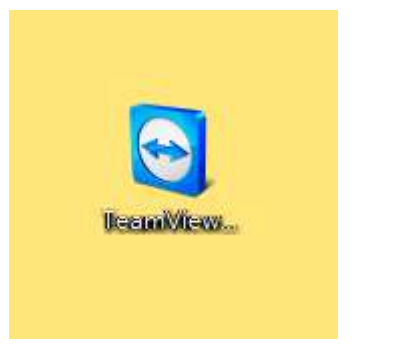

4. 告知工程師您系統所顯示的帳號密碼即可。

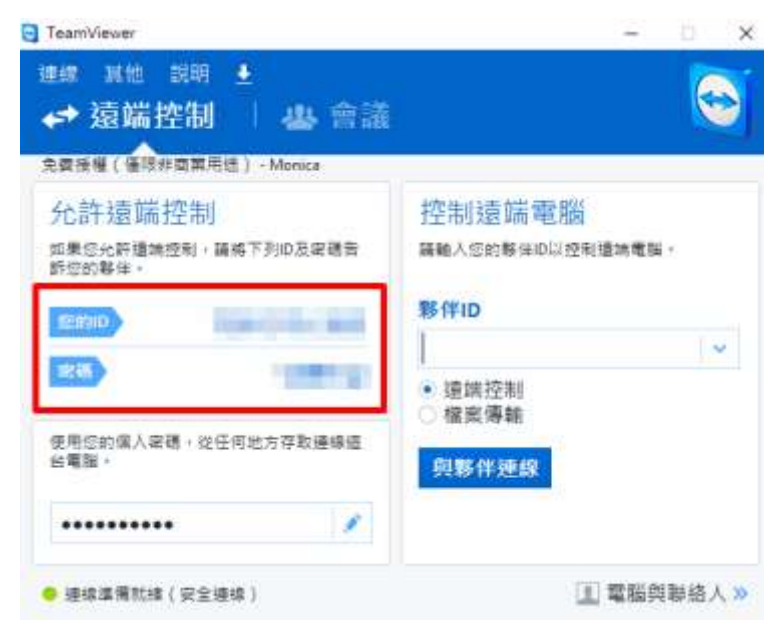